# **Test de l'assimilation 3D-VAR FGAT sous OLIVE dans le modèle ALADIN**

**à**

**Météo France Centre National de Recherches Météorologiques**

**Adam Dziedzic Institut de la Météorologie et de Gestion des Eaux Division de Cracovie**

**Toulouse, novembre 2005**

#### **1. Introduction**

Le but de ce travail était de créer une expérience 3D-Var Fgat sous OLIVE et de la tester, en la comparant avec une expérience 3D-Var «classique ». Pour ces deux expériences, on a lancé un réseau d'assimilation avec le même exécutable modifié puis on a comparé lesrésultats du screening, de la minimisation et les cartes représentant les incréments de l'analyse.

# **2. Méthode de travail**

Les deux expériences 3D-Var «classique » (80KV) et 3D-Var Fgat (80KX) ont été lancées avec OLIVE. Pour ces expériences on a calculé seulement un réseau d'assimilation, le 14/08/2005 à 18UTC pour le domaine ALADIN France. Ces expériences ont été effectuées avec l'exécutable modifié « al29t2\_op2.02 » (/u/gp/mrpe/mrpe701/pack/fgat) contenant la modification de la procédure « cva1.F90 » qui a permis de conserver les champs liés à la microphysique dans le fichier d'analyse Fgat.

Le script pour 3D-Var Fgat a été créé à partir du script 3D-Var. On a prolongé l'échéance des prévisions de 6h à 9h pour obtenir les fichiers de couplage (C3, C6, C9) et les fichiers guess (P3, P6, P9) à +3h, +6h et +9h. On a changé le nombre de «timeslot » de 1 à 7 et gardé le nombre de pools dans les fichiers d'observations. Puisque l'analyse 3D-Var Fgat à la sortie de « pseudotraj » a été obtenue pour le début de la fenêtre de l'assimilation (ici à 21h), on a ajouté l'objet supplémentaire « traj » (la prévision à +3h) pour la projeter au milieu de la fenêtre d'assimilation (ici à 00h). Le screening et la minimisation ont été calculés avec les nouvelles namelists. Pendant l'exécution on a mis timescheme = sli, finalterm = 6h et timestep=400s (au lieu de eul, 0h et 415.385s en 3D-Var). La trajectoire a été mémorisée seulement au milieu des « timeslot » c'est à dire toutes les 3600 s (TSTEP\_TRAJ=3600 dans la namelist pour la minimisation).

Les fichiers historiques ARPEGE nécessaires pour obtenir les fichiers de couplage ALADIN (branches:fc\_init/coupling et cplinit/coupling) ont été calculés séparément dans l'expérience 80K4, parce que le fichier historique ARPEGE à +9h pour le cycle d'assimilation opérationnel n'est pas sauvegardé sur DELAGE.

Les modifications détaillées des branches dans OLIVE qui ont permis de passer de l'assimilation 3D-Var « classique » à l'assimilation 3D-Var Fgat sont présentées ci-dessous:

#### **modification 80KX**

modification Set Forecast Terms: fc final term=9 , term range=0- 9-3 ajout ALADIN: remote /u/gp/mrpe /mrpe701/bin/ALADIN\_80K1\_1

**modification fc\_init** modification TERM=9 **modification fc\_ini/ coupling** modification Arpege File: experiment  $= 80K4$ 

#### **modification obsprep/batob**

modification BTODB:nslot=7

#### **modification obsprep/reduce** modification ODB\_Tools:nslot=7

# **modification analyse/screening**

modification CPU:700, TIMESTEP=400 suppression Guess From Surfimix ajout Guess ( $P3$  -> INIT) ajout Coupling\_File (C3 -> ELSCF000) ajout Coupling File  $(C6 \rightarrow ELSCF001)$ ajout Coupling File  $(C9 - ELSCF002)$ modification Namelist: remote ~mrpe701/3DVARFGAT/namelist/ namel\_screen4D modification Aladin: finalterm=6, timescheme=sli, timestep=400

#### **modification analyse/minim**

modification NPROC=5, CPU:2800, MEM:3500, TIMESTEP=400 modification Background modification Guess modification Initial ajout Coupling\_File (C3 -> ELSCF000) ajout Coupling\_File (C6 -> ELSCF001) ajout Coupling\_File (C9 -> ELSCF002) modification Namelist: remote ~mrpe701/3DVARFGAT/namelist/namel\_screenFGAT (dans la namelist: NEINI=0, STEP\_TRAJ=3600) modification Aladin: finalterm=6, timescheme=sli, timestep=400

#### **modification analyse/pseudotraj**

suppression Aladin Guess (P6) ajout Aladin Guess (P3) **ajout analyse/fullpos1** (fullpos et le gribage de l'analyse)

**ajout ajout analyse/traj** (projection de l'analyse de 21h à 00 h)

**ajout analyse/fullpos2** (fullpos et le gribage de l'analyse)

# **modification analyse/matchup**

modification ODB\_Tools:nslot=7

# **modification fc/forecast**

modification Initial Conditions

# **3. Etude des résultats**

Les relevés présentés ci-dessous montrent une augmentation du temps de calcul CPU d'un facteur 9.5 et de la mémoire d'un facteur 1.5 pendant le screening 3D-Var Fgat par rapport au 3D-Var . Pour la minimisation ces facteurs sont respectivement 7 et 1.1. Pour le screening, le surcoût est normal et correspond au coût de la prévision à 6h supplémentaire. Par contre, pour la minimisation, il y a un problème. Il est possible, que le surcoût du CPU soit lié à l'appel des transformations spectrales qui ne sont pas utilisées au cours de la minimisation.

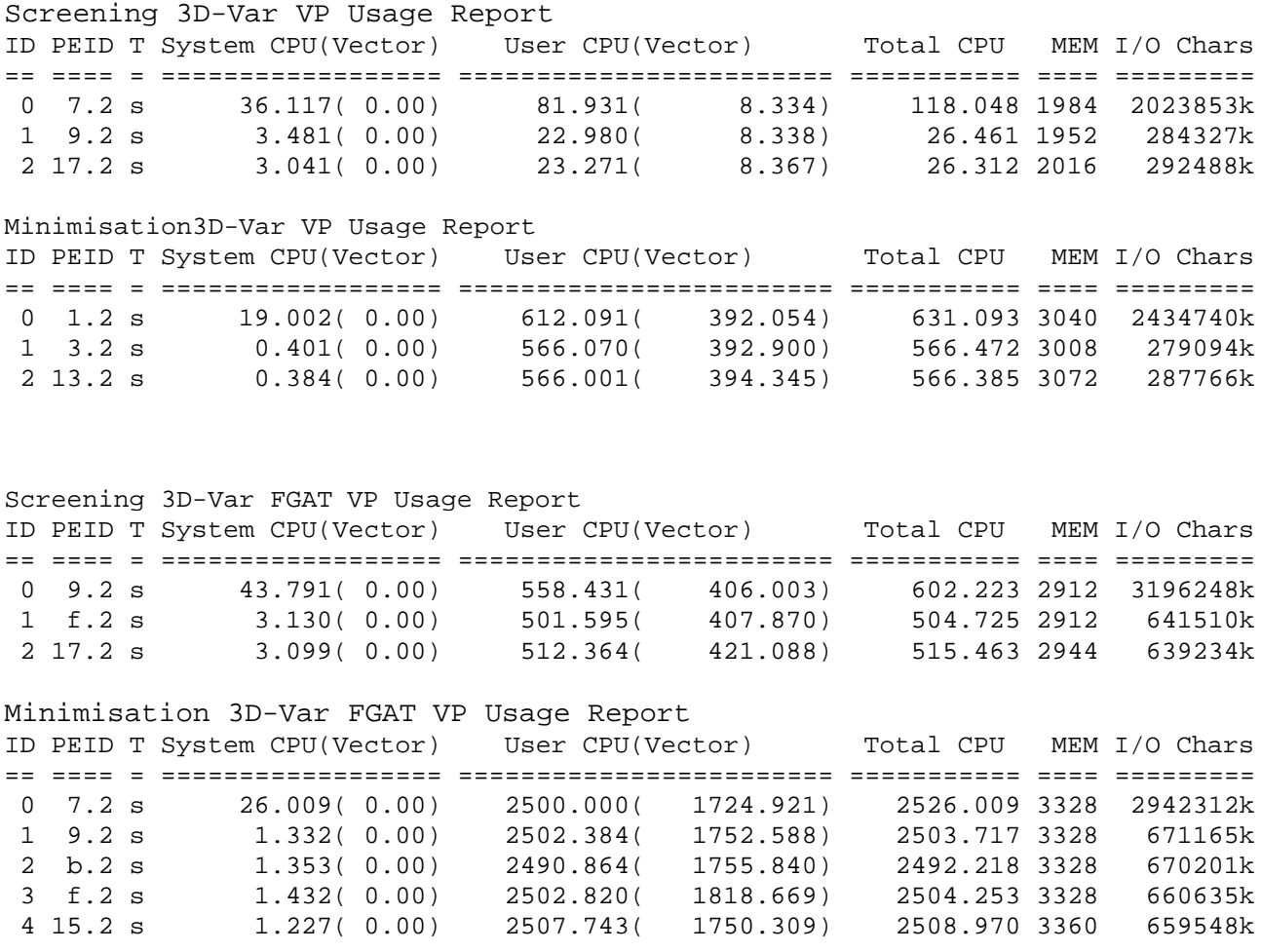

Les statistiques du screening présentées ci-dessous montrent une augmentation du nombre des observations actives dans le 3D-Var Fgat par rapport au 3D-Var, conformément à ce que l'on attendait, surtout pour les observations de type 1 (SYNOP), de type 6 (PILOT) et de type  $7$ (SATEM). Pour les observations SYNOP on passe de 6832 mesures à 32796 (5 fois plus), puisqu'on prend en compte les observations de surface au milieu de chacun des 7timeslots.

\*\*\* SCREENING STATISTICS 3D-Var FOR WHOLE OBSERVATION ARRAY -----------------------------------------------------------

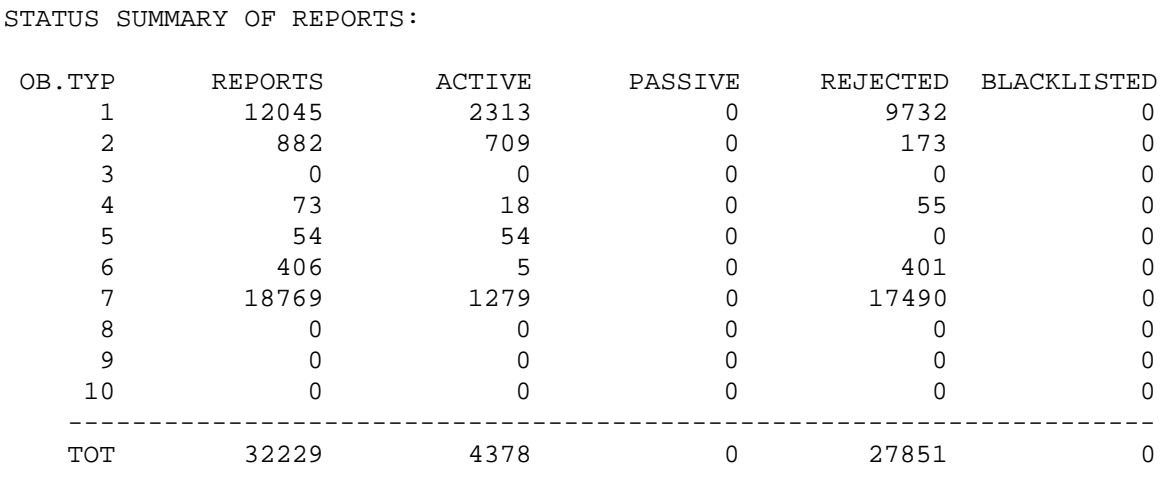

#### STATUS SUMMARY OF DATA:

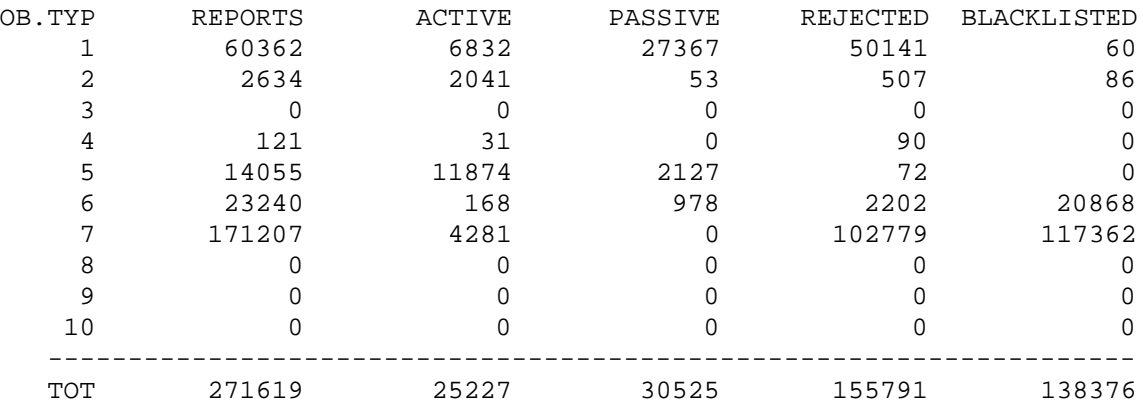

\*\*\* SCREENING STATISTICS 3D-Var FGAT FOR WHOLE OBSERVATION ARRAY

 $-$ 

STATUS SUMMARY OF REPORTS:

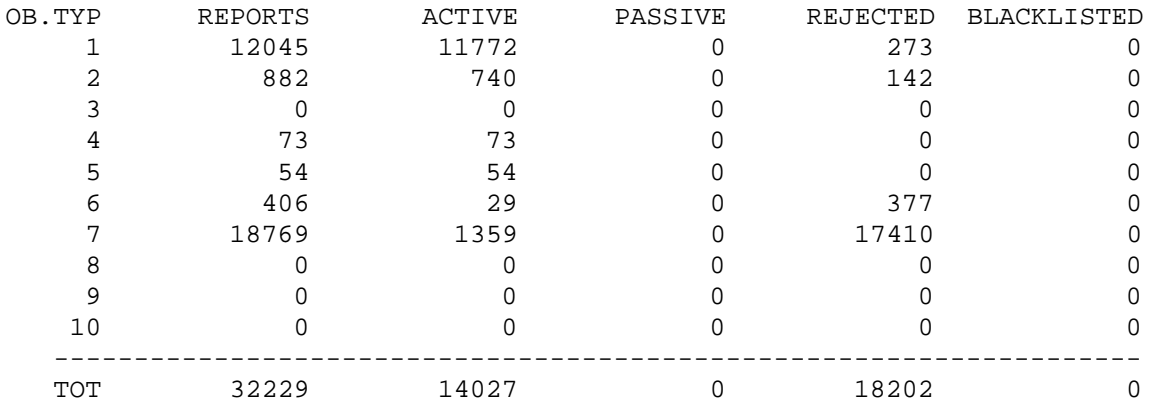

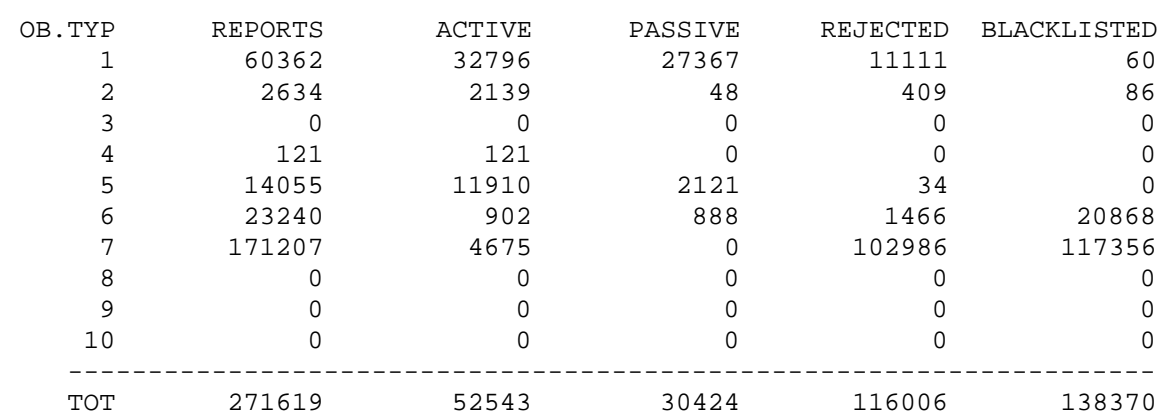

STATUS SUMMARY OF DATA:

Le tableau suivant montre les fonctions coût Jo et Jb au début et à la fin de la minimisation, ainsi que le nombre des observations retenues pendant la minimisation pour ces deux expériences. Ce nombre a beaucoup augmenté en Fgat, surtout pour les SYNOP, PILOT et SATEM, alors que la fonction coût Jo calculée sur une observation n'a pas beaucoup changé.

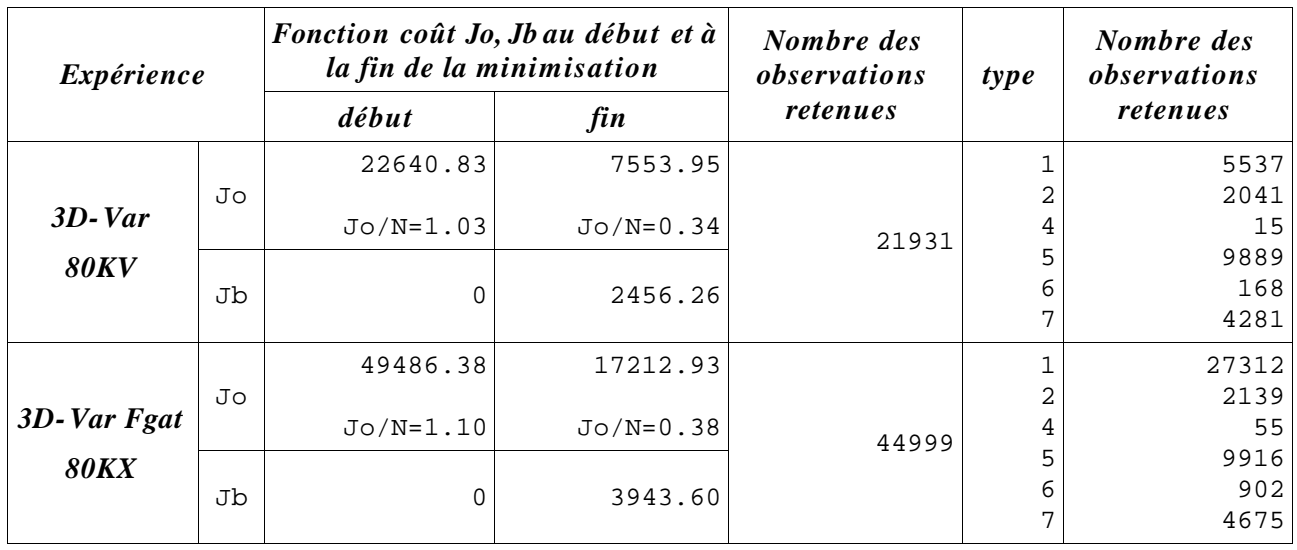

Les résultats du test ont été présentés sous la forme des cartes d'incréments d'analyse, sur lesquelles on a tracé les incréments: (analyse – guess P6) pour l'expérience 3D-Var (80KV), (analyse – guess P3),(analyse\_traj – guess P6) et (analyse initialisée – guess P3) pour l'expérience 3D-Var Fgat (80KX), pour la température, le géopotentiel, les composantes zonale et méridienne du vent aux niveaux 500 hPa et 1000 hPa (Figures 1 à 8).

Les cartes pour le même champ au même niveau se ressemblent et paraissent être bonnes. Les plus proches sont les incréments (analyse – guess P6) pour l'expérience 3D-Var et (analyse – guess P3) pour l'expérience 3D-Var Fgat où les isolignes sont les plus régulières et lisses. Les incréments (analyse\_traj – guess P6) et (analyse initialisée – guess P3) pour l'expérience 3D-Var Fgat sont plus irréguliers surtout près du relief, probablement dus à l'influence des filtres DFI pendant l'initialisation.

Sur le niveau le plus bas – 1000 hPa, sur les cartes pour le 3D-Var Fgat on observe plus de petites structures par rapport au 3D-Var, ce qui est lié au plus grand nombre d'observations SYNOP utilisées dans le 3D-Var Fgat (Figures 5, 6, 7, 8).

#### **4. Conclusions et perspectives**

L'assimilation 3D-Var Fgat installée sur OLIVE fonctionne et donne des résultats encourageants. Les analyses ne comportent pas de «bruits » et semblent bonnes. Pour connaître le résultat final de ce type d'assimilation, il est nécessaire de prolonger le cycle, d'effectuer la production qui suit et de calculer des scores.

# **5. Bibliographie**

Cornel Soci, 2004, 3D-VARFGAT in ALADIN analysis, Cornel Soci, 2004, Further tests with 3D-VARFGAT in ALADIN analysis.

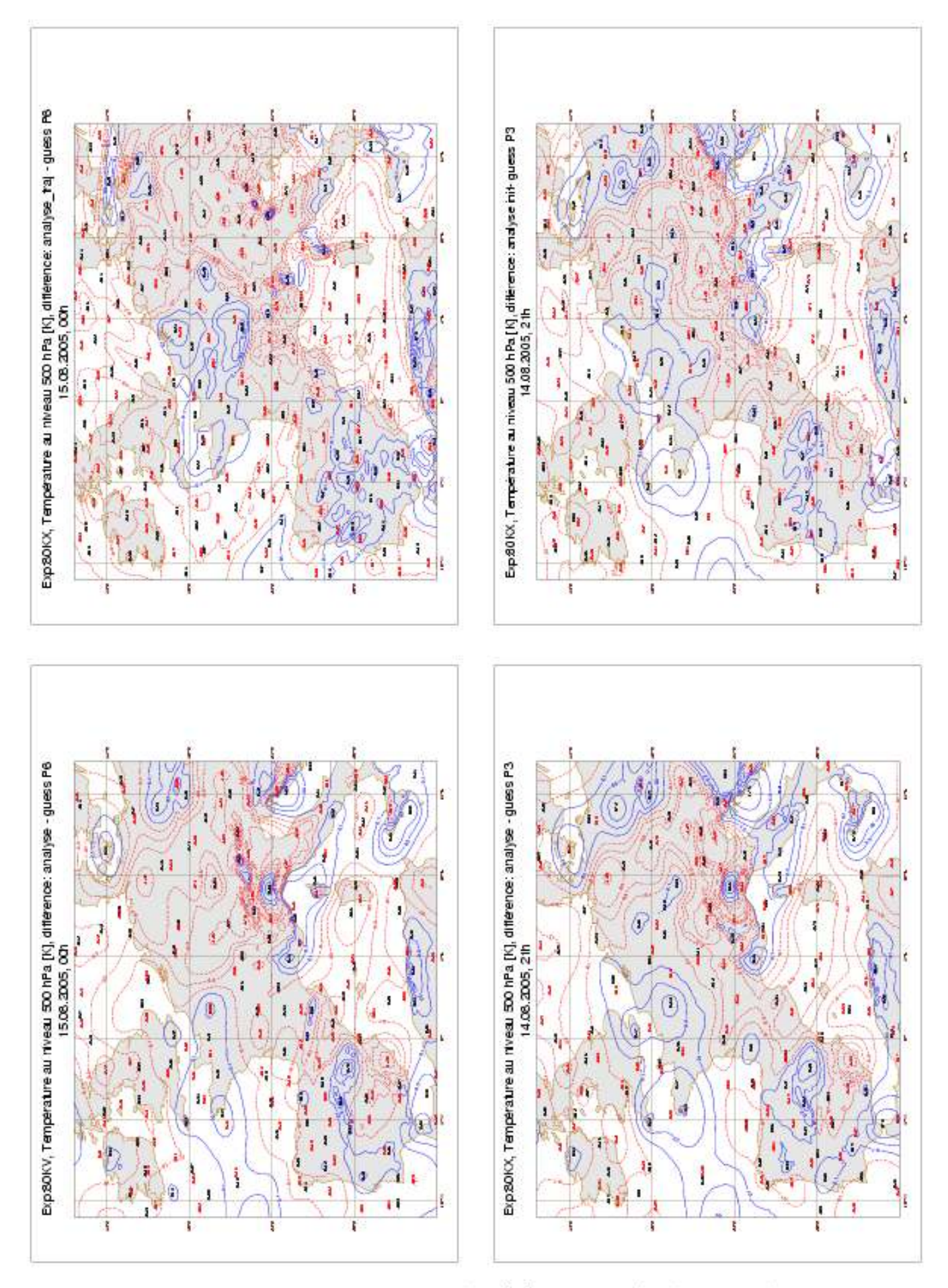

Figure 1. Température au niveau 500 hPa [K]. Différences: (analyse-guess P6) pour l'expériencee 3D-Var; (analyse traj-guess P6), (analyse-guess P3), (analyse initialisée-guess P3) pour l'expériencee 3D-Var Fgat

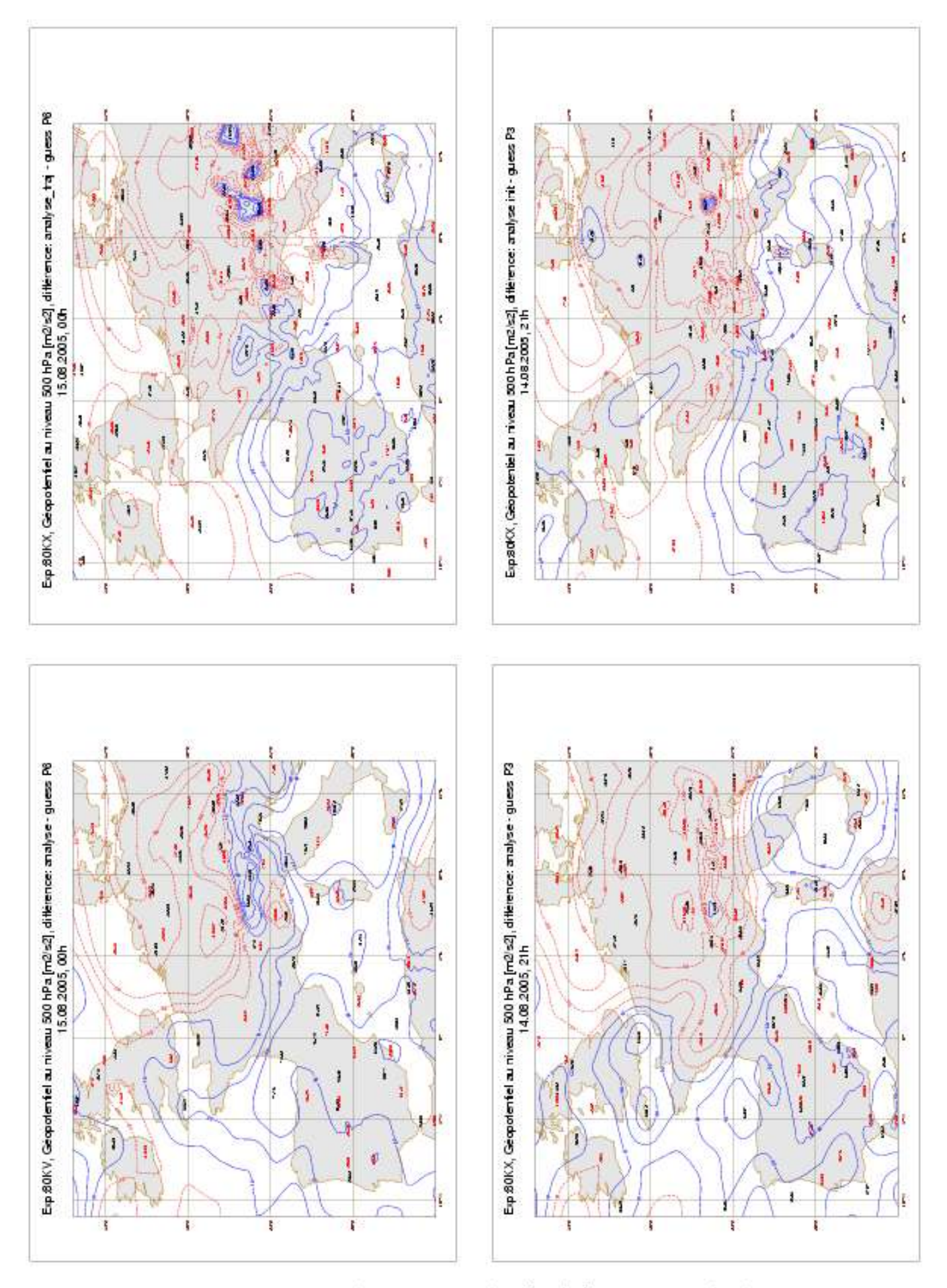

Figure 2. Géopotentiel au niveau 500 hPa [m2/s2]. Différences: (analyseguess P6) pour l'expériencee 3D-Var; (analyse traj-guess P6), (analyse-guess P3), (analyse initialisée-guess P3) pour l'expériencee 3D-Var Fgat

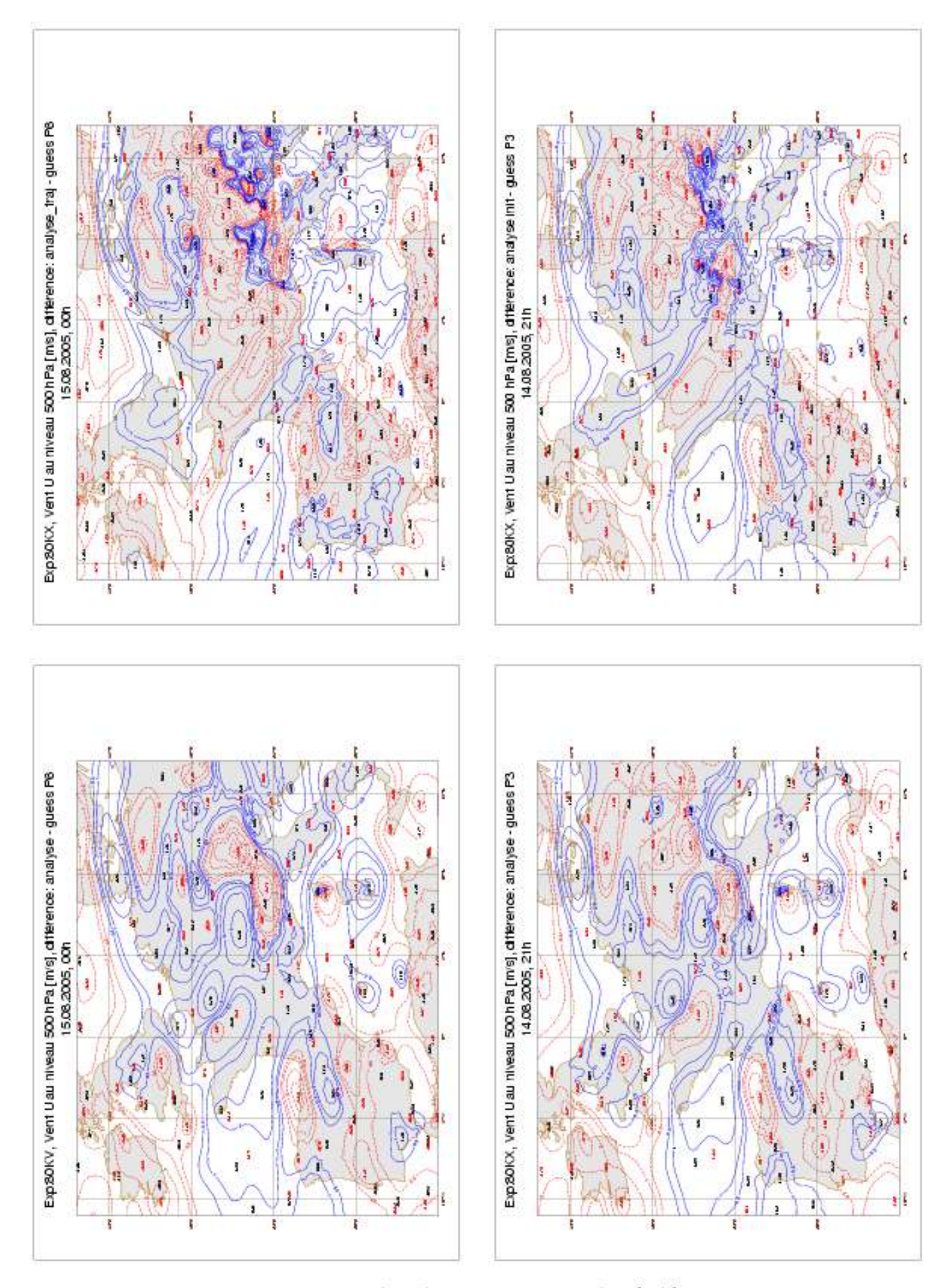

Figure 3. Coposante zonale U du vent au niveau 500 hPa [m/s]. Différences: (analyse-guess P6) pour l'expériencee 3D-Var; (analyse traj-guess P6), (analyseguess P3), (analyse initialisée-guess P3) pour l'expériencee 3D-Var Fgat

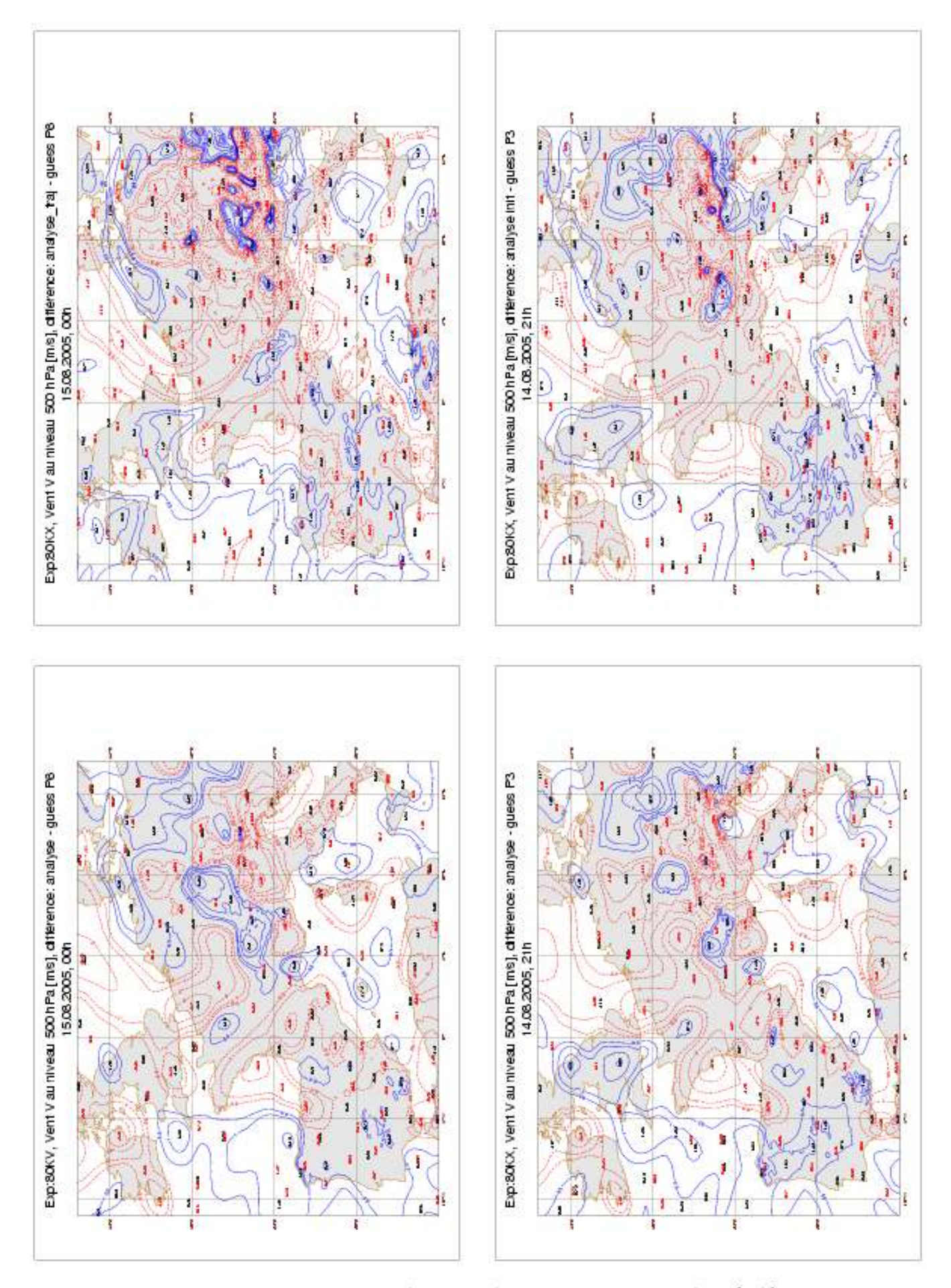

Figure 4. Coposante meridienne V du vent au niveau 500 hPa [m/s]. Différences: (analyse-guess P6) pour l'expériencee 3D-Var; (analyse traj-guess P6), (analyse-guess P3), (analyse initialisée-guess P3) pour l'expériencee 3D-Var Fgat

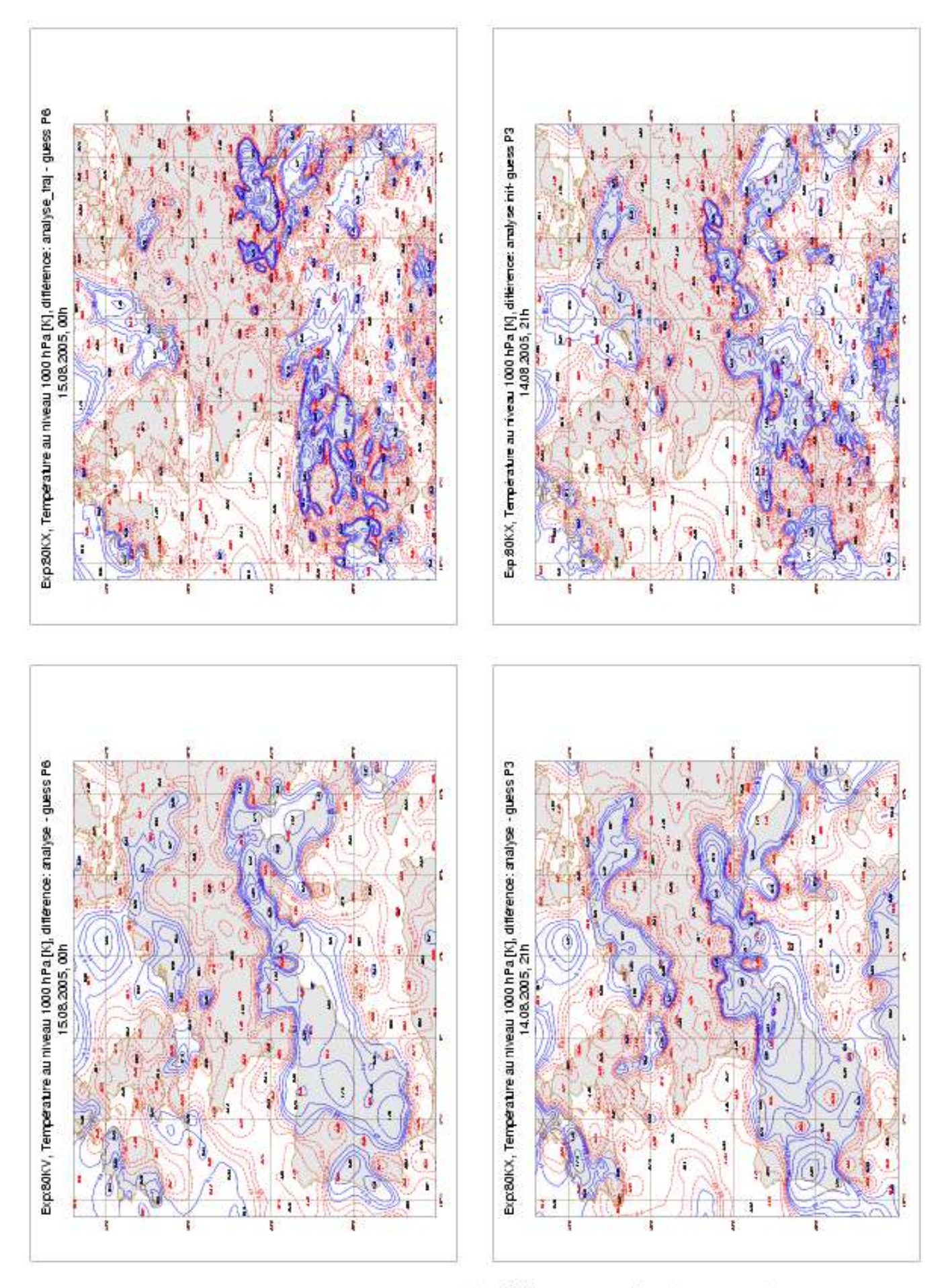

Figure 5. Température au niveau 1000 hPa [K]. Différences: (analyse-guess P6) pour l'expériencee 3D-Var; (analyse traj-guess P6), (analyse-guess P3), (analyse initialisée-guess P3) pour l'expériencee 3D-Var Fgat

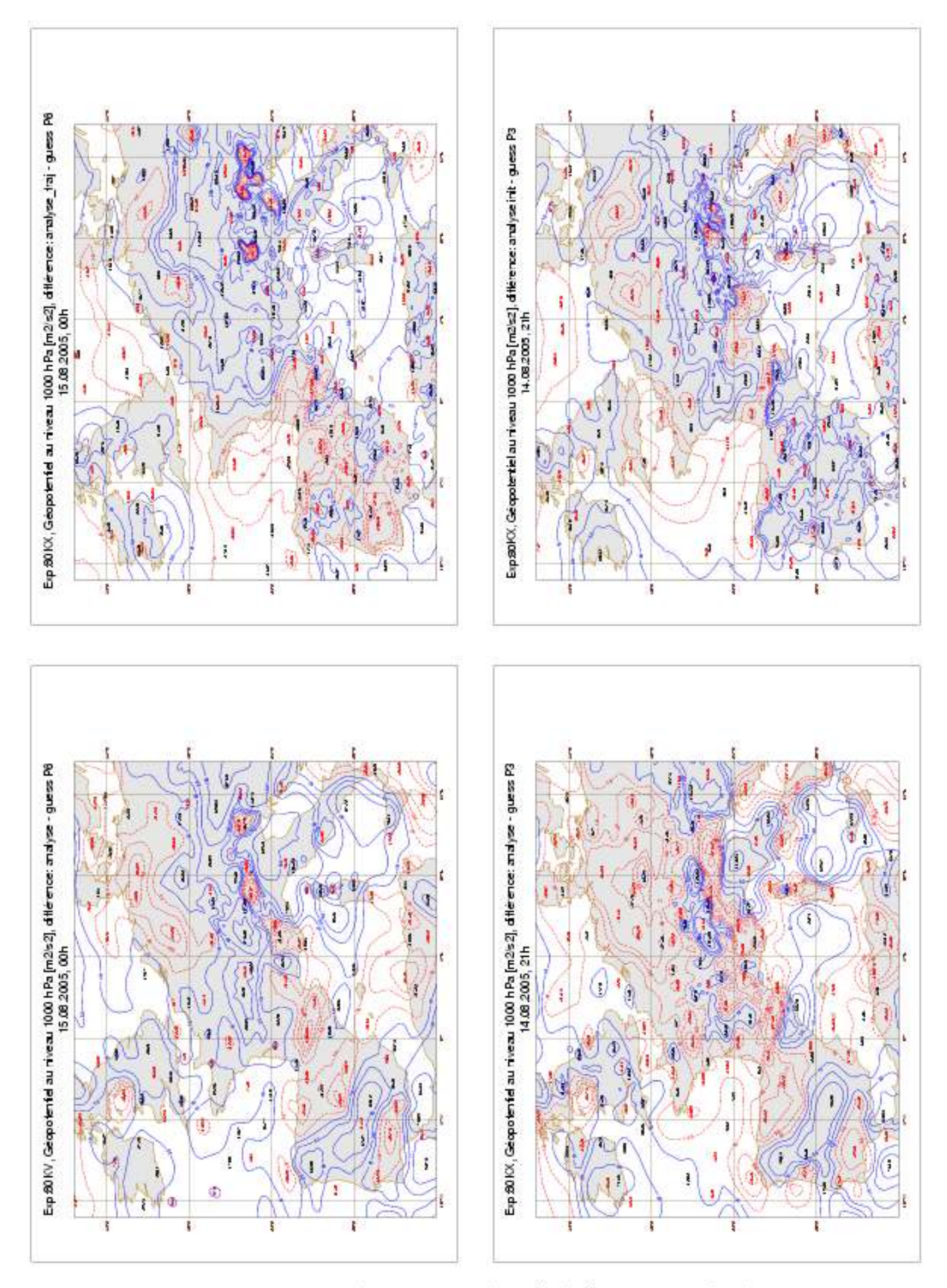

Figure 6. Géopotentiel au niveau 1000 hPa [m2/s2]. Différences: (analyseguess P6) pour l'expériencee 3D-Var; (analyse traj-guess P6), (analyse-guess P3), (analyse initialisée-guess P3) pour l'expériencee 3D-Var Fgat

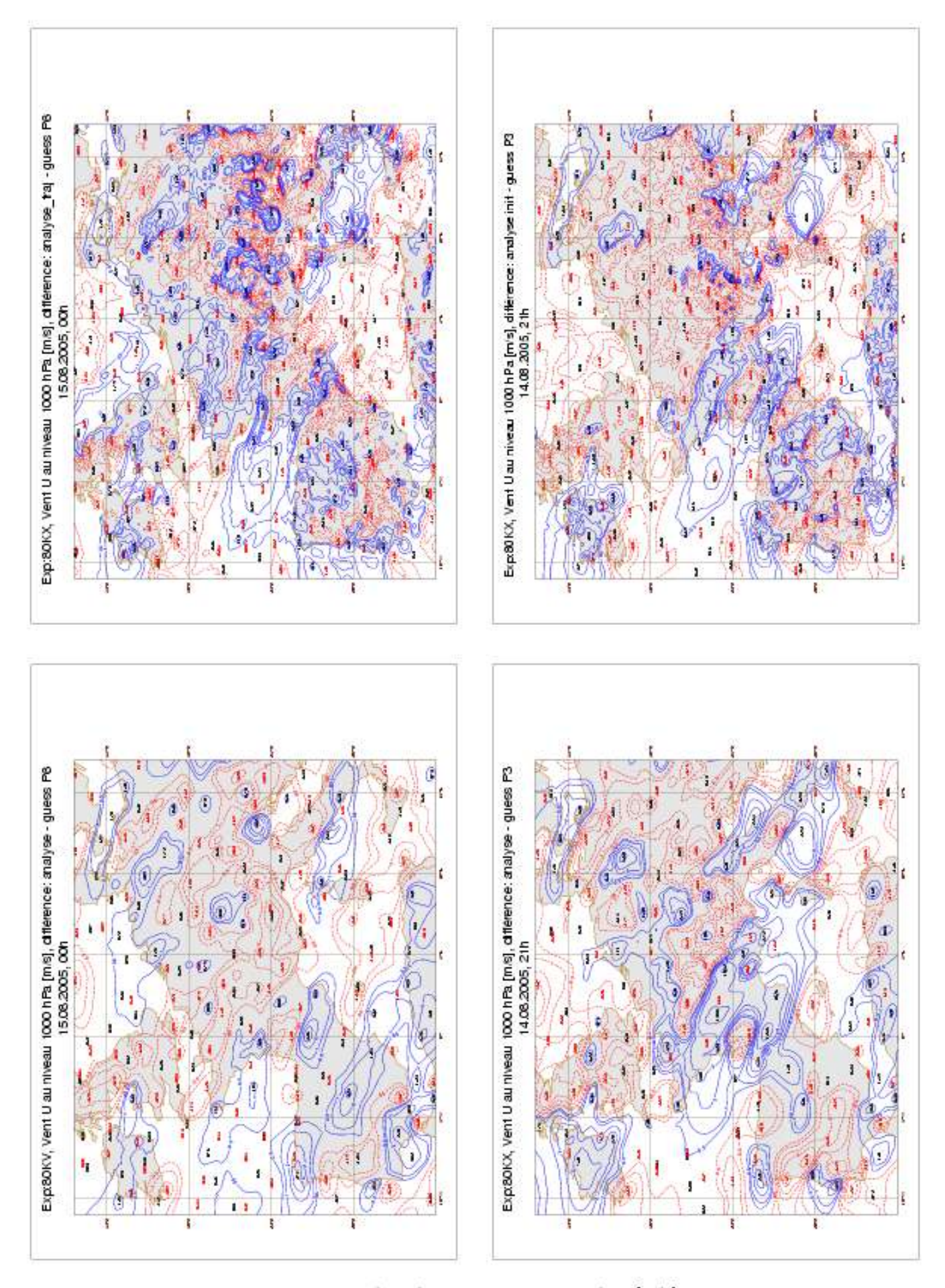

Figure 7. Coposante zonale U du vent au niveau 1000 hPa [m/s]. Différences: (analyse-guess P6) pour l'expériencee 3D-Var; (analyse traj-guess P6), (analyseguess P3), (analyse initialisée-guess P3) pour l'expériencee 3D-Var Fgat

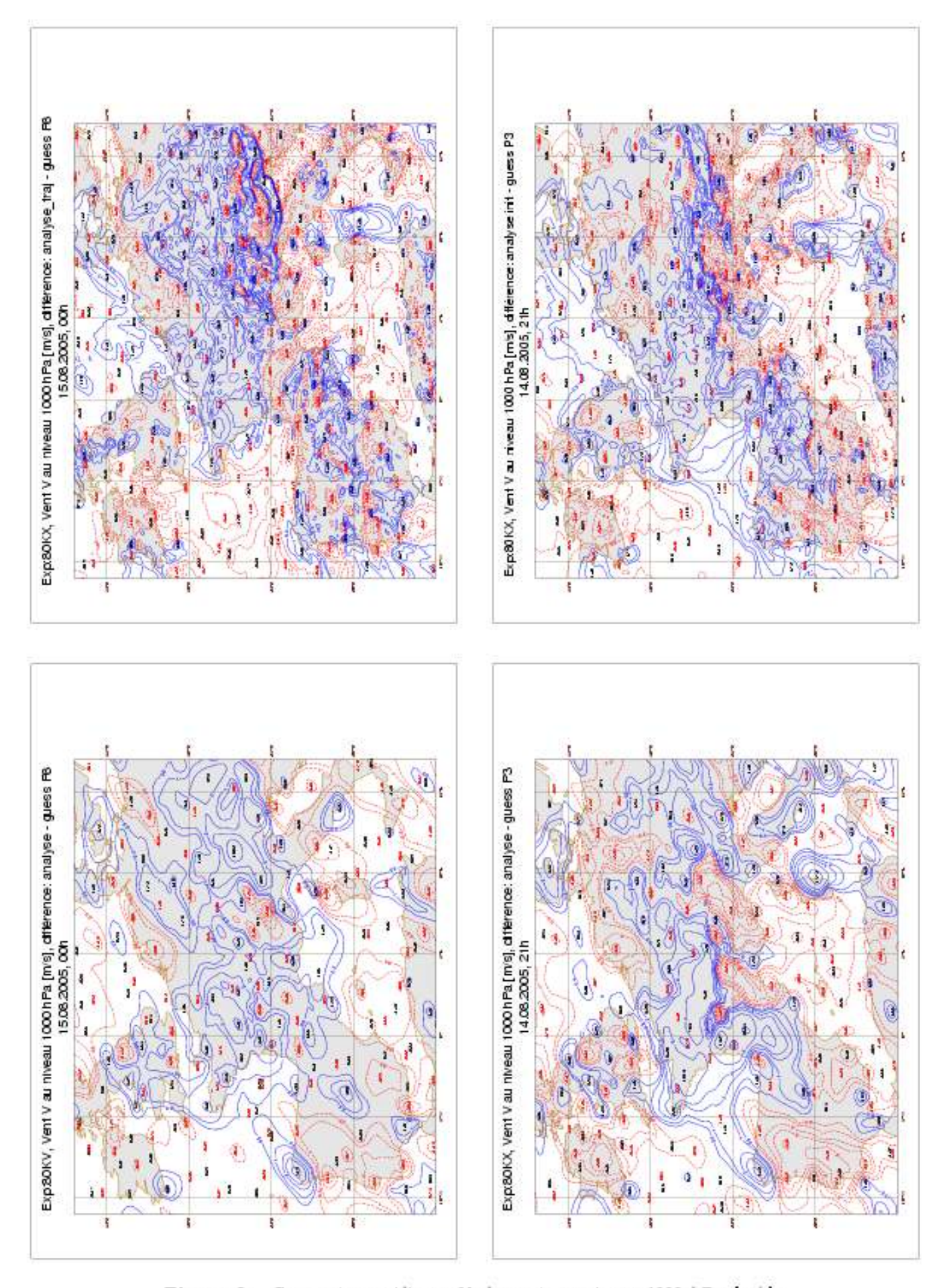

Figure 8. Coposante meridienne V du vent au niveau 1000 hPa [m/s]. Différences: (analyse-guess P6) pour l'expériencee 3D-Var; (analyse traj-guess P6), (analyse-guess P3), (analyse initialisée-guess P3) pour l'expériencee 3D-Var Fgat